# **Uniplex On-line Documentation Printer-Test**

# Introduction

The aim of this document is to provide samples of the styles, effects, font sizes, rulers and so on, used within the on-line documentation.

The Uniplex on-line documentation includes four guides:

- o Technical Guide
- Device Configuration Guide
- o Form-building Tools
- o Release Notes

and three quick reference documents:

- o Common Uniplex Short-cut Commands (landscape)
- o Uniplex Commands Quick Reference (portrait)
- o Uniplex Commands Quick Reference (landscape)

The text layout and page format of the on-line guides is identical. When printing or browsing a guide, you will see that we have included blank pages forcing new chapters to begin on right-hand pages. This allows you to photocopy a guide double-sided, maintaining the correct alternating right- and left-hand page layout.

The quick reference documents are provided both in portrait and landscape, and the common short-cut commands document contains a strip of commands in landscape format.

Note: Documents are designed to fit comfortably on either English A4 or the American equivalent (8.5 x 11).

Printing out this document will allow you to check that you are using the best printer definition for the on-line documentation. If necessary, you may want to add a new section to your Pcap file and then define a printer interface especially for it. For details, refer to the Installation Guide and also to the chapter Configuring Printers in the on-line Device Configuration Guide.

# **Printers and Print Styles**

All the on-line documents are *Pre-Styled* documents. This means that the print styles we created specifically for these documents are built into the documents themselves. Pre-Styled documents contain special document format information detailing the print style and printer class information.

We have defined the following print styles and printer classes for these documents:

o Print styles:

**Uniplex** Used for all on-line portrait documentation.

**Uniplex** [==] Used for all on-line landscape documentation.

Note: When you print an on-line document, Uniplex will use the actual print style shown in that document.

o Printer class:

**Uniplex** Where this printer class is shown, you should use a portrait printer defined in

Pcap. For example, postscript.

**Uniplex** [==] Where this printer class is shown, you should use a landscape printer

defined in Pcap. For example, postscript/L/.

For example, a document whose format details shows the following information:

```
Print Style and Printer : Uniplex [==], Uniplex [==]
```

will print the document using the specific-landscape print style. You must, however, select a landscape printer to print on.

Note: If you have access to a printer with duplex capability, you may want to print the on-line guides double-sided. To do so, enter the command .SN DUPON at the top of the document, or on the first page that you want to print from.

### Rulers

How a page is printed is defined by the print style, fonts, and *rulers*. The on-line guides use a 70 dot ruler. This ruler has been customized throughout the documentation to produce the desired page format. We have set a pitch command (.PT) to define the exact width of the printed page. The pitch command defines the exact number of ruler characters per inch. Therefore, the ruler pitch is set to 10.6 and the ruler is 70 characters wide; this gives a text width of 6.6 inches. For more details about this command, refer to the Word Processing chapter in the Uniplex II Plus User Guide.

# **How THIS Document Should Print**

When you print this document, six pages plus the title page should print out. The general layout of each page should be:

- o Approximately 1/2 an inch top, right, and left margins.
- o Approximately 2 inch bottom margin.

The headers and footers should print as:

- o **Header**: The text "Uniplex On-line Documentation" should be left-aligned; the text "Printer Test" should be right-aligned. This is followed by a single graphic line spanning the page width (from the left margin to the right margin).
- o **Right hand footer**: The text "Page *n*" should be right-aligned. This is preceded by a single graphic line spanning the page width.
- o **Left hand footer**: The text "Page *n*" should be left-aligned. This is preceded by a single graphic line spanning the page width.

Note: There is no header or footer text on the title page of this document.

When you print out this document, you will see that the page breaks are exactly the same as shown here. However, the line breaks will not be exactly the same as shown since the document is printed using a non-proportional font.

This sentence, therefore, will be the last line printed on this page (between the header and footer).

# **Fonts and Effects Used**

The following tables list the fonts and effects used throughout the on-line documents:

Font Command (.FN)

Used for:

# BOLD, Helvetica, 18 Title page of guide

BOLD, Helvetica, 14 First level headings

BOLD, Helvetica, 12 Second level headings

BOLD, Helvetica, 11 Third level headings

BOLD, Helvetica, 10 Syntax and example text

NORMAL,Helvetica,9

Used in the quick reference guide

NORMAL,Helvetica,10

Main body text of document

ITALIC, Helvetica, 10 Variable syntax text

Also used for notes.

BOLD, Helvetica, 8

Used in the Short-cut Commands document

Also used for headings in the copyright page

NORMAL, Helvetica, 8 Used for especially-wide tables

Also used for the body text in the copyright page

FX-SMALL Output as seen on your display

Also used for many tables

FX-NORMAL Fixed pitch text in the Release Notes.

| Effects                                                                                            | Used for:                                                                                                    |  |  |
|----------------------------------------------------------------------------------------------------|----------------------------------------------------------------------------------------------------|--|--|
| ITALIC (effect I) BOLD (effect A) DOUBLESTRIKE (effect B) UNDERLINE (effect C) FX-SMALL (effect Q) | ) These effects are used either within normal paragraph text or within syntax entries which use a combination of effects. |  |  |
| PS-SMALL (effect O)                                                                                | Used in the document footers for the "Manual version" and "Document version" text.                                        |  |  |
| FX-NORMAL (effect R)                                                                               | Used for examples in the Device Configuration guide.                                                                      |  |  |
| LARGE (effect H)                                                                                   | Used in the Release Notes appendices.                                                                                     |  |  |
| SMMK#BUM/SNASM (effect U)                                                                          | Used in the description of defining overstrike effects in the Uniplex Device Configuration Guide.                         |  |  |
| (effect X)                                                                                         | Index leader - used in tables of contents.                                                                                |  |  |
| Superscript (effect J)                                                                             | Used for the trademark ( $^{\text{TM}}$ ) symbol on the Uniplex copyright page.                                           |  |  |
| © (X/OPEN sequence)                                                                                | Used for the copyright symbol on the Uniplex copyright page.                                                              |  |  |
| ® (X/OPEN sequence)                                                                                | Used for the registered trademark symbol on the Uniplex copyright page.                                                   |  |  |

Note: The character printed using an X/OPEN sequence is not defined by Uniplex and may vary from printer to printer.

In addition, the guides contain line-draw characters and shading effects. The following example should print a large square divided into four smaller squares:

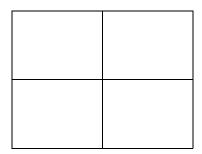

These line-draw characters are used for vertical and horizontal line-draw; used together, they can form boxes and tables.

Shading effects are only used when actually describing the Word Processor fill patterns within the on-line documentation. The shading printed by your printer will depend on its capabilities.

For example:

This should print as: pale gray, mid gray, dark gray.

This should print as: pale gray, mid gray, black.

8-bit characters are not generally used within the guides, however, the appendix Character Tables in the Device Configuration Guide provides tables of both the ASCII character set and the X/OPEN character set extensions. Note that some characters are not defined by Uniplex and therefore their representations may vary from printer to printer.